## *Instrukcja opłacania materiałów zamówionych poprzez Portale w przypadku braku Banku na liście w Systemie PayU*

- **1 krok** należy zalogować się w **Portalach Powiatowych** i przejść do odpowiedniej zakładki: Portal GEODETY, Portal RZECZOZNAWCY, (w przyszłości: Portal KOMORNIKA, Portal INTERESANTA)
- **2 krok** należy wybrać zapłatę online zakładka *"Opłać online"*

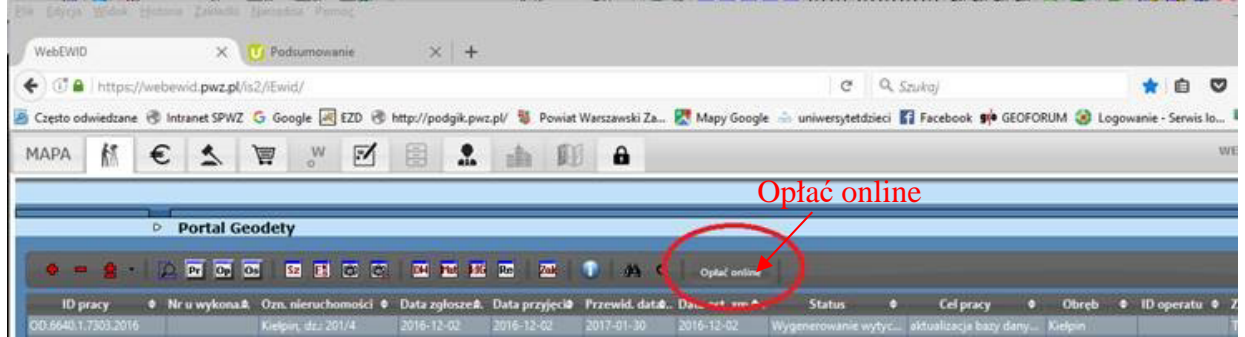

- **3 krok** wskazać sprawy, za które chcą Państwo wnieść opłatę. Można opłacać każdą sprawę oddzielnie lub jedną wpłatą opłacić kilka spraw.
- **4 krok** należy określić **sposób zapłaty** wybierając "**zwykły przelew"**

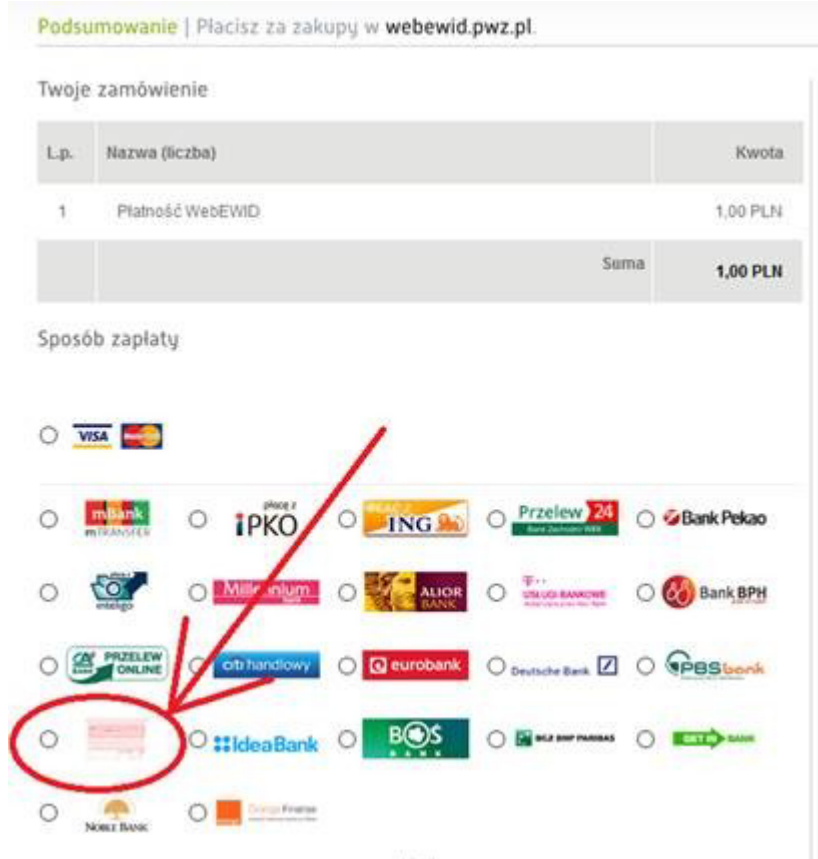

Wówczas system wygeneruje nr konta na, który należy wykonać przelewu.

W ten sposób automatycznie, po dokonaniu przelewu system sam odnotowuje zapłatę i udostępni dane. Postępując w opisany sposób okres oczekiwania na dane znacznie się skróci.